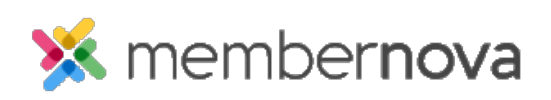

[Help Articles](https://www.membernovasupport.com/kb) > [Administrator Help](https://www.membernovasupport.com/kb/administrator-help) > [Documents](https://www.membernovasupport.com/kb/documents) > [How to delete a document](https://www.membernovasupport.com/kb/articles/deleting-a-document)

How to delete a document Michael C. - 2023-01-12 - [Documents](https://www.membernovasupport.com/kb/documents)

Deleting documents can help clean up your organization's list of documents, allowing you to remove outdated documents which are no longer needed, or any documents which may have been uploaded in error.

## **Deleting a Document**

- 1. From the **Members Area**, click **Home**.
- 2. Click **Documents** on the left menu.
- 3. Click **Delete** on the same line as the document you would like to delete.
- 4. Click **OK** to confirm deleting the document.

## Related Content

- [How to view the documents library](https://www.membernovasupport.com/kb/articles/documents-overview)
- [How to download all documents](https://www.membernovasupport.com/kb/articles/download-all-documents)
- [How to create a documents folder](https://www.membernovasupport.com/kb/articles/creating-a-folder-in-documents)
- [How to edit a document](https://www.membernovasupport.com/kb/articles/edit-a-document)
- [How to get a document's URL or website address](https://www.membernovasupport.com/kb/articles/get-a-document-s-address-url)
- [How to upload documents](https://www.membernovasupport.com/kb/articles/how-do-i-upload-documents)